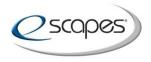

## eScapes Network, LLC

25 South Monroe Street, Suite 200 Monroe, Michigan 48161 USA

## Private Television Network (PTN)

Live Text Update Instructions for a Private Television Channel (PTC)

Click on the Sign In button to Sign In to BrightSign Network:

## https://www.brightsignnetwork.com

Your Log-in info is:

Account: MDA001 Login: (your email address)

**Password:** (your password)

When logged in click on the Create tab and then on the Live Data menu item:

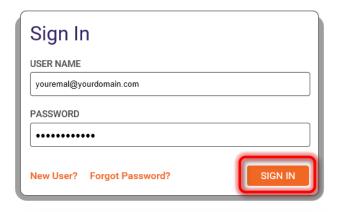

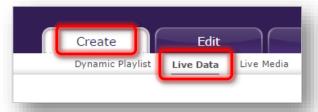

Click on the live data feed name (example: PTCID\_Name\_LiveText). Edit panel will open on the right:

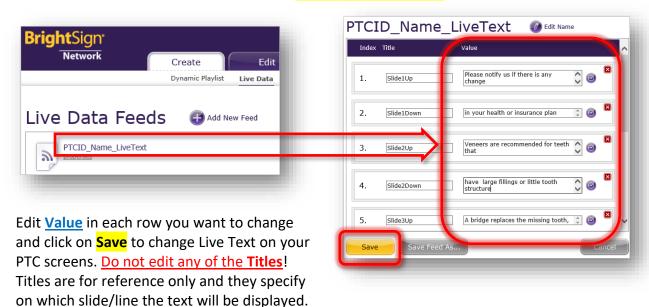

For any questions contact **Jennifer Bilski** (734) 682-3409 x118, email: jbilski@escapes.net or **Dragan Cerovcevic:** (734) 682-3409 x103, email: dragan@escapes.net

Phone: 734.682.3409 Fax: 734.241.4416 Email: info@myPTN.com www.eScapesDentalTV.com